## **Auto CONT**

## Software para Projeto de Estruturas de Contenção

- <sup>q</sup> Projeto completo de estruturas de arrimo à flexão, contemplando os processos de definição dos carregamentos, cálculo dos esforços, dimensionamento estrutural e detalhamento completo em ambiente CAD.
- <sup>q</sup> Cálculo dos Esforços Atuantes na Estrutura de Contenção pela Teoria de Coulomb admitindo Várias Hipóteses de Cálculo:
	- <sup>q</sup> Presença do Nível do Lençol D'água (NA)
	- <sup>q</sup> Sobrecarga Distribuída no Topo do Terreno
	- <sup>q</sup> Carga Concentrada no Terreno (Simulando a presença de Fundação rasa Descarregando no Terreno a ser Contido. Cálculo pela "Teoria de Boussinesque")
	- o Inclinação do Terreno
	- <sup>q</sup> Atrito Concreto/Solo
	- <sup>q</sup> Carga Concentrada no Topo do Muro
- <sup>q</sup> Todas as Opções Configuráveis no Cálculo de Acordo com a Preferência do Projetista.
- <sup>q</sup> Banco de Dados de Tipos de Solo, Possibilitando ao Projetista a Inserção de Novos Tipos de Acordo com sua Necessidade
- <sup>q</sup> Pré-Fixação das Dimensões da Estrutura permitindo com que o Projetista Adeque o Tamanho do Muro ao Espaço Físico Disponível (Muros em L ou L invertido).
- <sup>q</sup> Possibilidade de Escolha do Tipo de Estrutura a ser Calculada (Cálculo de Várias Estruturas com os Mesmos Dados de Entrada ou Cálculo da Mesma Estrutura com Dados Diferentes)
- <sup>q</sup> Memória de Cálculo Completa com Relatório dos Esforços Calculados, Condições de Estabilidade, Dimensionamento Estrutural de Acordo com a NBR-6118, Volume de Escavação do Terreno, Volume de Concreto Utilizado e Área de Aço obtida.
- <sup>q</sup> Detalhamento Completo em ambiente CAD: AutoCAD R14 até AutoCAD 2007.
	- <sup>q</sup> Planta de forma.
	- <sup>q</sup> Detalhe das armações. (Seção e Elevação).
	- □ Alteração do perfil do muro.
	- <sup>q</sup> Editor de armaduras. (permitindo acrescentar qualquer armadura no detalhe do CAD. O projetista apenas desenha a armadura e o programa já a reconhece automaticamente como posição de As, com cotagem automática dos segmentos e descrição da posição com comprimento total para ser computado na relação de aço).
	- <sup>q</sup> Relação de Aço automática. (das armaduras desenhadas pelo programa e das acrescentadas pelo usuário).
	- o Inserção do Formato.
	- o Montagem do formato para plotagem.
- <sup>q</sup> Bibliotecas de Detalhes Construtivos de Estruturas de contenção em Concreto.

## **AutoESCADA** Software para Projeto de Escadas em Concreto Armado

- <sup>q</sup> Projeto de escadas e rampas em Lance Único, em "L" em "U", em "O" ou em Lances Adjacentes.
- <sup>q</sup> Várias condições de apoio definidas para cada tipo de escada ou rampa: apoiadas em 2, 3, 4, 5 ou 6 vigas ou paredes de acordo com o tipo de estrutura a ser calculada.
- <sup>q</sup> Definição do desnível a ser vencido, até 3 degraus no patamar da escada e cálculo do piso e espelho dos degraus para cada lance de escada.
- <sup>q</sup> Possibilidade de definição manual do piso e espelho dos degraus da escada.
- <sup>q</sup> Cálculo automático da espessura mínima da laje da escada ou rampa, possibilidade de alteração desta espessura.
- <sup>q</sup> Cálculo dos esforços atuantes: cálculo automático do peso próprio, inclusão de sobrecargas tais como revestimento, ações permanentes ou variáveis.
- <sup>q</sup> Cálculo da estrutura como viga contínua ou como laje apoiada ou com bordo livre, dependendo das condições de apoio definidas pelo projetista.
- <sup>q</sup> Dimensionamento estrutural automático com cálculo das reações nos apoios, momentos máximos e área de aço com divisão em bitolas para cada posição de As armada pelo programa.
- <sup>q</sup> Possibilidade de alterarmos o número de barras, bitola ou espaçamento para cada armadura calculada pelo programa.
- <sup>q</sup> Relação de materiais automática com cálculo do consumo de concreto, aço e formas para cada lance da escada ou rampa.
- <sup>q</sup> Relatório completo do projeto com: identificação (legenda do projeto), dados de entrada, resultados da geometria, esforços atuantes, dimensionamento estrutural, armaduras, consumo, desenho esquemático das formas e posições de As. Impresso do próprio AutoESCADA ou exportável para aplicativos Windows, tais como Word, Excell, HTML ...
- <sup>q</sup> Detalhamento completo da estrutura em ambiente CAD: AutoCAD R14 até 2007 e diversas versões do IntelliCAD:
	- <sup>q</sup> Desenho da planta de formas
	- <sup>q</sup> Cotagem automática
	- <sup>q</sup> Desenho da planta de armação com as respectivas posições de As.
	- <sup>q</sup> Editor de armaduras. (permitindo acrescentar qualquer armadura no detalhe do CAD. O projetista apenas desenha a armadura e o programa já a reconhece automaticamente como posição de As, com cotagem automática dos segmentos e descrição da posição com comprimento total para ser computado na relação de aço).
	- <sup>q</sup> Relação de Aço automática. (das armaduras desenhadas pelo programa e das acrescentadas pelo usuário).
	- o Inserção do Formato.
	- <sup>q</sup> Montagem do formato para plotagem.

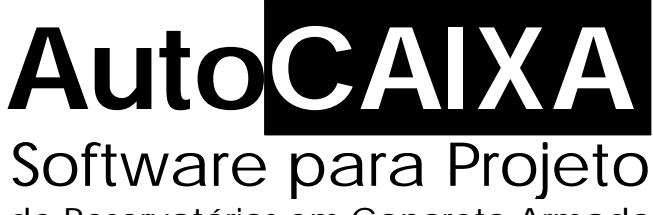

de Reservatórios em Concreto Armado

- <sup>q</sup> Projeto completo de reservatórios retangulares elevados, enterrados ou semienterrados.
- <sup>q</sup> Cálculo dos esforços atuantes: empuxos da água, do solo e devido ao lençol. Sobrecargas no terreno e sobre o reservatório.
- <sup>q</sup> Cálculo automático das espessuras mínimas das paredes, tampa e fundo.
- <sup>q</sup> Dimensionamento estrutural com cálculo da área de aço e divisão da armadura em bitolas.
- <sup>q</sup> Possibilidade de alteração das espessuras e armaduras calculadas.
- <sup>q</sup> Desenho esquemático da estrutura e dos diagramas de esforços.
- <sup>q</sup> Memória de cálculo completa, impressa diretamente do AutoCAIXA ou exportável para Word, Excell, HTML, TXT ..
- <sup>q</sup> Detalhamento completo em ambiente CAD: AutoCAD R14 até 2007 e diversas versões do IntelliCAD:
	- <sup>q</sup> Comandos para edição do projeto para reservatórios com 2 (ou mais) câmaras.
	- <sup>q</sup> Desenho das formas e cotagem automática.
	- <sup>q</sup> Desenho da planta de armação.
	- <sup>q</sup> Todos os detalhes com planta da tampa e fundo, corte horizontal e cortes transversal e longitudinal da estrutura.
	- <sup>q</sup> Editor de Armadura (permitindo acrescentar qualquer armadura no detalhe do CAD. O projetista apenas desenha a armadura e o programa já a reconhece automaticamente como posição de As, com cotagem automática dos segmentos e descrição da posição com comprimento total para ser computado na relação de aço).
	- <sup>q</sup> Relação de aço para geração do quadro de ferros tanto das posições desenhadas automaticamente pelo AutoCAIXA quanto das posições adicionadas pelo usuário.
	- <sup>q</sup> Comandos para inserção e montagem do formato para plotagem.